# PRECISIONTREE VERSION **HISTORY**

# **Table of Contents**

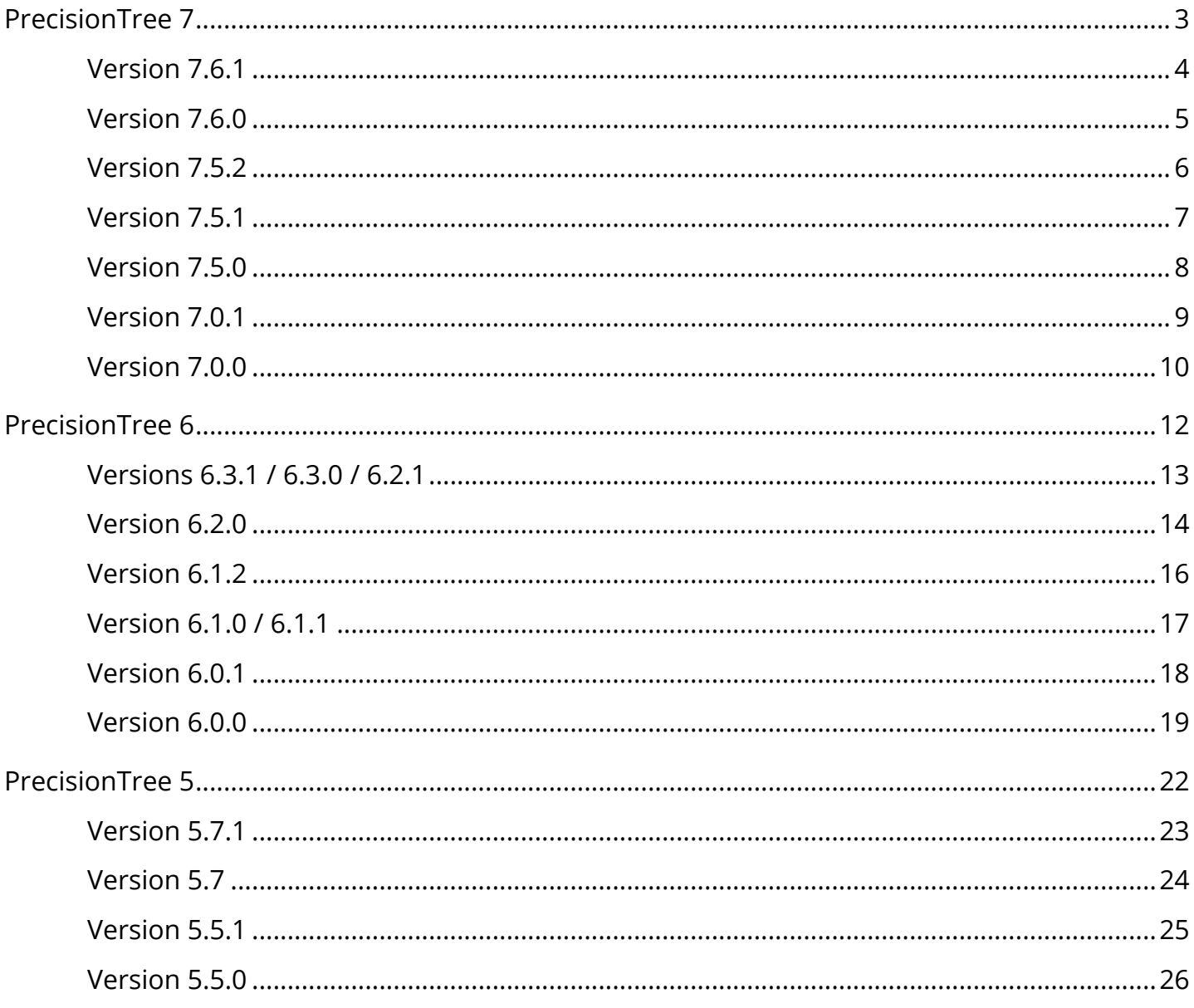

# <span id="page-2-0"></span>**PrecisionTree 7**

# <span id="page-3-0"></span>**Version 7.6.1**

Users of any of the DecisionTools Suite products will be notified automatically of any updated releases with a pop-up message that once clicked will open a dialog window with a variety of options to update the software. You can also check for available updates by clicking on **Help>Check for Software Updates** in the @RISK ribbon.

### **September, 2019**

#### **Changes of Note**

- **Excel Report Crashes:** A recent update to Office 365 causes crashes when PrecisionTree reports are generated.
- **Support for Windows Security Updates:** A set of windows security updates in mid August 2019 caused the message "Invalid procedure call or argument" to occur. Palisade has worked around the issue.

## <span id="page-4-0"></span>**Version 7.6.0**

Users of any of the DecisionTools Suite products will be notified automatically of any updated releases with a pop-up message that once clicked will open a dialog window with a variety of options to update the software. You can also check for available updates by clicking on **Help>Check for Software Updates** in the @RISK ribbon.

### **Build #35 - October, 2018**

#### **Changes of Note**

- **Support for Excel 2019:** Palisade continues to keep pace with Microsoft Excel's version updates by seeing to it that our software is compatible with their latest version of Excel.
- **Improved support for Multiple Monitors:** With more and more of our users utilizing multiple monitors in their day-to-day tasks, we have improved the way our products interact with multiple monitors and various DPI settings.
- **Added product telemetry for all DecisionTools Suite products:** To improve future software releases, Palisade has included the ability to detect how you are using this product. Usage data is anonymous and includes basic information about your computer's environment (e.g. OS version, Office version, system language) as well as some statistics about which features of the product you are using (e.g. commands clicked, function types used, number of iterations performed). You can find out more information in the software's readme file, accessible from the Help>Documentation menu. The user can choose to opt in or opt out of this at any time by choosing the Usage Reporting item from the Help menu.

### <span id="page-5-0"></span>**Version 7.5.2**

Users of any of the DecisionTools Suite products will be notified automatically of any updated releases with a pop-up message that once clicked will open a dialog window with a variety of options to update the software. You can also check for available updates by clicking on **Help>Check for Software Updates** in the @RISK ribbon.

### **Build #083 - January, 2018**

#### **Changes of Note**

- **Data Execution Prevention Security Setting:** Palisade software was incompatible with some more restrictive "Data Execution Prevention" security settings in Excel; this release resolved the issue. This also allows all products in the DecisionTools Suite to run inside the 32-bit Excel process for versions 2013 and higher, meaning processing times are faster and more efficient.
- **Large Address Aware:** Palisade software was previously unable to take advantage of the ability of 32-bit Excel to allow users with 64-bit operating systems (which is most users) to use 4 GB of RAM instead of just 2 GB. This has been fixed to now allow Palisade software to support 4 GB of RAM in this environment, speeding up model performance.
- **Improved Licensing Security for Networks:** The FLEXnet licensing system in Palisade software has been upgraded to take advantage of licensing security improvements. This makes it harder for malicious software to access sensitive directories on network servers.
- **Windows XP and Windows Server 2003**: We will no longer support these older operating systems. This is because the latest version of the FLEXnet licensing system no longer supports these.

#### **\*\*\* A Selection of Significant Maintenance Fixes \*\*\***

12621 Buffer overflow vulnerability in FLEXnet Publisher was fixed by upgrading to a new version of FLEXnet software.

12707 If maintenance expired July-Sept 2016, software did not allow running 7.5.1.

# <span id="page-6-0"></span>**Version 7.5.1**

Users of any of the DecisionTools Suite products will be notified automatically of any updated releases with a pop up message that once clicked will open a dialog window with a variety of options to update the software. You can also check for available updates by clicking on **Help>Check for Software Updates** in the PrecisionTree ribbon.

### **Build #146 - October 24, 2016**

#### **\*\*\* A Selection of Significant Maintenance Fixes \*\*\***

12620 "Type Mismatch Error" In Tree Node Dialog with Unnormalized Probabilities.

12599 "Type Mismatch Error" Trying to Set Linked Spreadsheet Values.

12317 TopRank and PrecisionTree combination not working with "one-path" tree calculation option.

# <span id="page-7-0"></span>**Version 7.5.0**

### **Build #104 - July 12, 2016**

Users of any of the DecisionTools Suite products will be notified automatically of any updated releases with a pop up message that once clicked will open a dialog window with a variety of options to update the software. You can also check for available updates by clicking on **Help>Check for Software Updates** in the PrecisionTree ribbon.

### **Optimized for Windows 10 and Excel 2016**

All DecisionTools Suite products, including PrecisionTree, have been retooled for optimal performance and presentation in the latest Windows 10 and Office 2016 environments.

#### **Interface Improvements**

The user interface has been updated to make common tasks easier to perform, saving time and clicks.

### **Enhanced Support for Ultra HD Displays**

We've leveraged the power of ultra high definition displays to ensure that all DecisionTools graphs and reports look better than ever.

### **Ability to switch between Languages More Easily**

Switch between any of the language versions without having to change a corresponding code page.

# <span id="page-8-0"></span>**Version 7.0.1**

Users of any of the DecisionTools Suite products will be notified automatically of any updated releases with a pop up message that once clicked will open a dialog window with a variety of options to update the software. You can also check for available updates by clicking on **Help>Check for Software Updates** in the PrecisionTree ribbon.

### **Build #393 - February 10, 2016**

#### **\*\*\* A Selection of Significant Maintenance Fixes \*\*\***

- 12084 Obsolete license blocks license manager from being displayed.
- 12209 Spurious "invalid probability" messages in influence diagram.
- 12227 Manually installed license file not automatically found.

### <span id="page-9-0"></span>**Version 7.0.0**

Users of any of the DecisionTools Suite products will be notified automatically of any updated releases with a pop up message that once clicked will open a dialog window with a variety of options to update the software. You can also check for available updates by clicking on **Help>Check for Software Updates** in the PrecisionTree ribbon.

### **Build #289 - August 13, 2015**

#### **Deployment of Network licenses**

PrecisionTree version 7 is available as a network license. For more information please contact your Sales Representative, or email sales@palisade.com.

#### **Deployment of Course Licenses**

PrecisionTree version 7 is available as a course license. For more information please contact your Sales Representative, or email sales@palisade.com.

### **Support for Extended Trial Licenses**

If a user has the initial version 7 release (Build #281) of any of the DecisionTools Suite they will be unable to receive an extension code to extend the trial past the standard 15-day trial, without updating to build #289. If the trial has already expired the user will need to download the latest installer from the **[Palisade website](http://www.palisade.com/decisiontools_suite/)** and then enter the code provided by your Palisade representative.

### **Original Release - July 31, 2015 - Build #281**

*For more details on the following enhancements please visit [http://www.palisade.com/](http://www.palisade.com/decisiontools_suite/7/whatsnew.asp) [decisiontools\\_suite/7/whatsnew.asp.](http://www.palisade.com/decisiontools_suite/7/whatsnew.asp)* 

#### **Requires Excel 2007 or Higher**

PrecisionTree now requires Excel 2007 or higher. Excel 2003, or earlier versions, are no longer supported.

### **Integration with BigPicture**

PrecisionTree decision tree models can be shown using BigPicture, the exciting new visualization tool in the DecisionTools Suite.

### **Improved Support for High-DPI Monitors**

High-resolution monitors require special Windows settings that scale up the size of text and some elements of dialogs; otherwise, those items would be too small. Compatibility with this setup has been improved.

### **Analysis Report Location**

Each PrecisionTree analysis now allows you to directly control the destination of its report using a new dialog option.

### **A Selection of Significant Maintenance Fixes**

9731 Model Errors dialog needs better indication of error free model.

11090 Sensitivity Analysis reports for outputs with no variation as inputs change now have comments explaining why certain graphs are not displayed.

11301 Protected View, even after click Enable Editing, messes up right-click menu.

11524 "Object required" error message during 2-way sensitivity analysis when all sensitivity output values are errors.

11533 Excel error "The specified dimension is not valid for the current chart type" when user has changed default Excel chart type to a complex chart type.

# <span id="page-11-0"></span>**PrecisionTree 6**

# <span id="page-12-0"></span>**Versions 6.3.1 / 6.3.0 / 6.2.1**

### **6.3.1**

**September 2014** - General Maintenance and fixed VBA Macro warning that displayed even if macros were enabled via a Group Policy.

### **6.3.0**

**June 2014** - General Maintenance Release

### **6.2.1**

**March 2014** - General Maintenance Release

### <span id="page-13-0"></span>**Version 6.2.0**

*August 2013* 

### **Russian Language Support**

Version 6.2 software now is localized for Russian, in addition to the previously available English, Chinese, French, German, Japanese, Portuguese, and Spanish.

*Note: The Russian software and a subset of the examples have been localized. Help files and other documentation files are not available in Russian at this time.* 

### **New XDK Functionality and Documentation**

The PrecisionTree Excel Developer's Kit (XDK), which allows you to automate and customize PrecisionTree using Excel's built-in VBA programming language, has been updated to include a new "Automation Guide" and a large number of new examples to help you get started using this powerful feature.

### **Other Changes of Note**

### **Check for Software Updates**

This feature has been streamlined to no longer use the "FlexConnect" utility.

### **Support for IPv6**

The Palisade licensing system now has support for networks running IPv6.

#### **Localized Palisade Server Manager**

The Palisade Server Manager, which is a utility for managing concurrent or enterprise licenses of Palisade software, can now be installed in English, French, German, Spanish, Portuguese, Chinese, Japanese, and Russian.

### **A Selection of Significant Maintenance Fixes**

10343 Enterprise network license incorrectly uses additional license when reinstalled on same machine.

10686 The default branches of a new logic nodes are not given localized names for True and False.

### <span id="page-15-0"></span>**Version 6.1.2**

*April 2013* 

### **International Documentation Available**

Localized documentation and example files are now available in Chinese, French, German, Japanese, Portuguese, and Spanish.

### **Significant Fix**

10385 Find dialog option to exclude end-nodes not working in non-English language versions

# <span id="page-16-0"></span>**Version 6.1.0 / 6.1.1**

*Version 6.1.0 was a Preview Release (December 2012) Version 6.1.1 was an Official Release (February 2013)* 

### **Support for Windows 8 and Excel 2013**

The software has been made compatible with the latest Excel and Windows releases.

### **International Language Support**

Version 6.x software now has been localized for Chinese, French, German, Japanese, Portuguese, and Spanish.

*Note: The documentation and example files are only available in English. Localized versions of these resources will be made available in Version 6.1.2.* 

### **PrecisionTree Ribbon Automatically Activated**

When the product boots, the PrecisionTree ribbon will be automatically activated.

## <span id="page-17-0"></span>**Version 6.0.1**

*October 2012* 

### **Support for Network Licenses**

The Version 6.0.0 supported only standalone licenses. Version 6.0.1 adds full support for concurrent and enterprise network licenses.

### <span id="page-18-0"></span>**Version 6.0.0**

*June 2012* 

### **New Examples**

PrecisionTree 6.0 includes a completely revised set of example files, designed and written by leading MBA professor and author Dr. Chris Albright of Indiana University. Each includes plainlanguage descriptions, and may be edited to suit your situation. In addition, many of the examples include a web link to a short video walk-through of the model.

### **New Video Tutorials**

New video tutorials have also been added from Dr. Albright. A new, interactive Quick Start tutorial shows new users how to build and understand a simple simulation model in less than 30 minutes. In addition, other video tutorial resources have been developed to help experienced users get the most out of their software.

### **Bayesian Revision**

Using the new "Bayesian Revision" command, you can reorder nodes using Bayesian statistics.

### **Insert Node**

By right clicking on a decision tree node and selecting the new "Insert Node" command, you can insert a new decision tree node before it in the tree.

### **Append Symmetric Subtree**

With the new "Append Symmetric Subtree" command, you can quickly and easily add a symmetric block of nodes.

### **Copy Image to Clipboard**

By right clicking on a decision tree node and selecting the new Copy Image to Clipboard command, you can put an image of the tree starting at the selected node on the clipboard in either bitmap or metafile format.

### **New License Manager**

A new License Manager has been created to help you view your license information, activate software you have purchased, help you move licenses from one machine to another, and other related tasks.

### **Other Changes of Note**

### **Additional "Benefit of Correct Choice" Information.**

A new column in the Decision Table of the Policy Suggestion report has been added, expanding the information about the benefit of making the correct choice. The new column indicates the difference between the best choice and the second-best choice.

### **Maximum Number of Sensitivity Analysis Inputs.**

The maximum number of inputs in a sensitivity analysis has been increased from 16 to 32.

### **Default Steps for Sensitivity Analysis Inputs.**

The default number of steps in a sensitivity analysis input has been changed from 10 to 11. This new value has the advantage of including the base-value among the data points in the analysis.

#### **Easier Excel References in Tree Node Dialog Branch Definition Grid**

It is now much easier to make Excel references from within the branch definition grid of the Tree Node Definition dialog.

### **Adding Multiple Branches in Tree Node Dialog Branch Definition Grid**

Right-clicking on the "Add" button in the Branch Definition page of the Tree Node Dialog now allows you to add multiple branches at the same time.

### **Licensing Changes**

### **Ability to Select From Multiple Software Licenses**

In some cases, you may have more than one license for a Palisade product. For example, if you are employed by a company that gave you a professional license, but also have a student license from a university you attend, there is more than one possible license that could be used. In version 5.x you were given no choice in this matter; the software would choose one of the licenses for you and proceed to run. In version 6.x, the Activate License Dialog now allows you to look at all your existing licenses, and choose which one to use.

### **Improved Support for SSD Installations**

New licensing capabilities ease installation and licensing when SSD drives are used.

# <span id="page-21-0"></span>**PrecisionTree 5**

# <span id="page-22-0"></span>**Version 5.7.1**

*June 2011* 

### **Maintenance Fixes**

7073 In Spanish Edition 64-bit, influence diagram value table formulas may fail.

8233 Defined names incorrectly being ignored for sensitivity input names.

### <span id="page-23-0"></span>**Version 5.7**

*September 2010* 

### **Support for 64-bit Excel**

Starting with version 5.7, PrecisionTree is compatible with the 64-bit version of Microsoft Excel.

### **Support for Simplified Chinese**

Starting with version 5.7 PrecisionTree is available in Simplified Chinese.

### **A Selection of Significant Maintenance Fixes**

7073 Right-click popup menu doesn't work on 2007 worksheets with split views. This bug did not occur in Excel 2010.

7087 Model formulas show #NAME? if opened before opening PrecisionTree.

7350 Reordering branches in Tree Node Dialog can cause model display issues.

# <span id="page-24-0"></span>**Version 5.5.1**

*January 2010* 

### **Localized Language Version Available**

PrecisionTree 5.5 is now available in six languages : English, French, German, Japanese, Portuguese, and Spanish.

### **Loading Other DecisionTools Suite Add-ins**

A new menu item in the Utilities menu allows you to load other Palisade DecisionTools products from within PrecisionTree.

### **PrecisionTree Now Appears in Excel's Add-in List**

You have always been allowed to add PrecisionTree's add-in (Ptree.xla) to the Excel add-ins list so it will automatically load every time Excel starts. However, this process was difficult because it required you to browse for the correct file. Now, PrecisionTree will automatically appear in the add-ins list (unchecked) the first time you launch it, making it easier to access.

### **A Selection of Significant Maintenance Fixes**

- 5821 Non-PrecisionTree shapes appear in Optimal Tree.
- 5831 Display glitches when adding branches to a collapsed node.
- 5884 Find dialog highlights incorrect branch.
- 5933 Model Error dialog crashes on error in referenced model.
- 5945 Reference lines being drawn to hidden nodes.
- 6119 Circular reference improperly allowed.
- 6177 Dialog validation errors in 2-Way Sensitivity Analysis.

# <span id="page-25-0"></span>**Version 5.5.0**

#### *June 2009*

*Version 5.0.0 was released in May 2008* 

### **A Selection of Significant Maintenance Fixes**

3878 Backspace, delete keys behave badly when editing text boxes in Excel 2007.

3977 Update Values dialog pops up twice when opening Decision Node dialog.

3980 Forcing branch of chance node causes #VALUE! errors in model.

4069 Making a copy of PrecisionTree's optimal tree fails to copy branch lines and nodes in Excel 2007.

4237 Fixes to node expand and collapse functionality.

4749 Simulation of PrecisionTree models fail when particular options are chosen.

5632 Changing node type in Excel 2007 SR2 creates multiple node objects.